# CUB-PCIRev 1.01

ユーザーズマニュアル

2004,7,28

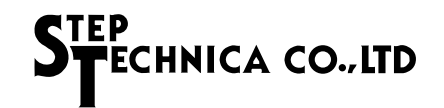

はじめに

この度は、弊社 CUB-PCI をお買い上げ頂き誠にありがとうございます。本製品の御利用にあたり 本ユーザーズマニュアルを良くお読みいただき、十分な御理解の上、完全に使いこなして頂ければ 弊社メーカーといたしましても大変喜ばしい限りでございます。

尚、本ユーザーズマニュアルの PDF 書類及び弊社製品の最新情報がインターネットのホームペー ジから入手可能です。是非、常に最新の情報をご確認ください。

HomePage URL http://www.steptechnica.com/

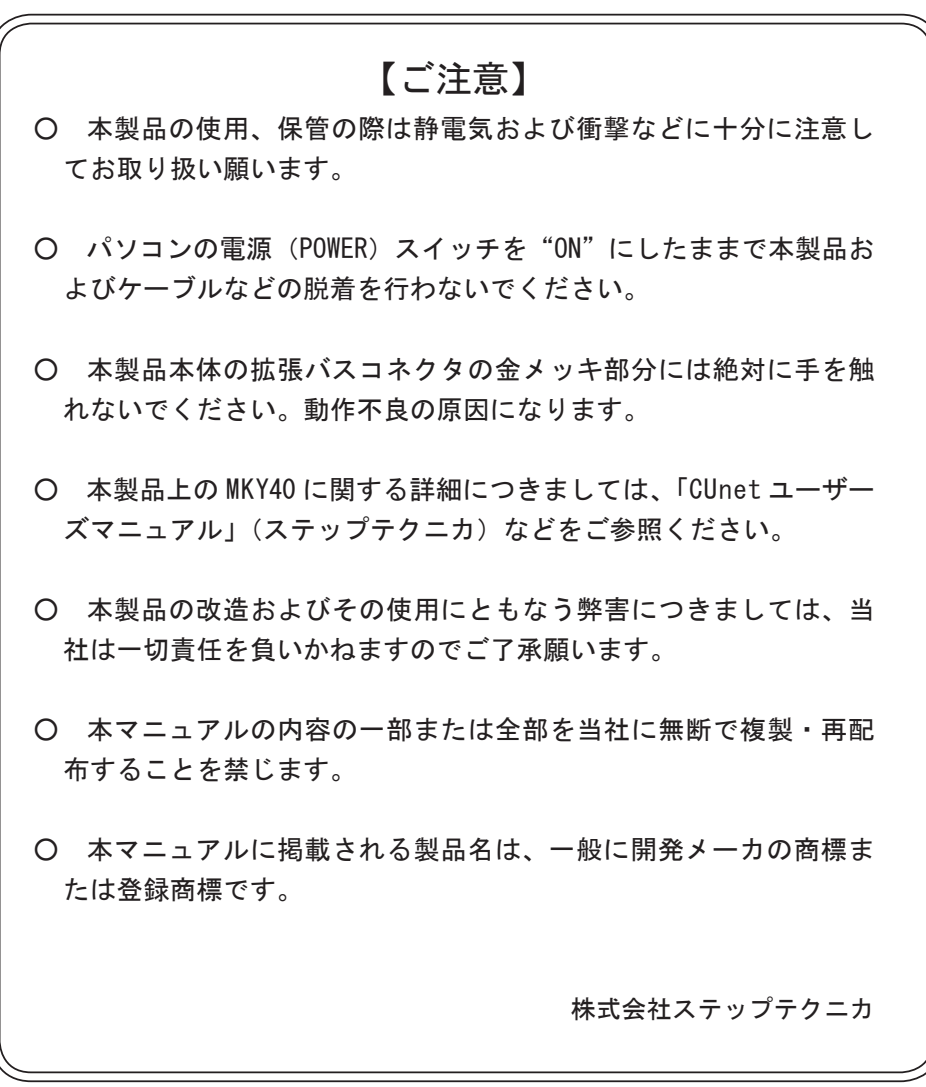

# 1 ハードウェア

## 1.1 特徴

CUB-PCI は、ステップテクニカ製 MKY40 チップを 1 基搭載した PCI 拡張バス対応の CUnet 通信ボー ドです。主に、MKY40 の評価および学習の利用をターゲットとしており、付属の Windows2000 用の ライブラリと併せて利用することで、MKY40 の機能を簡単に利用しやすいように設計されています。 コネクタには、8pin のモジュラコネクタを採用しており、10BASE-T/100BASE-TX 用の市販の UTP ストレートケーブルで動作を評価することができるようになっています(※)。

CUB-PCI での経験の多くは、MKY40 を搭載したマイコンシステムでも、そのまま活かす事ができ ます。

(※動作の学習・評価以外での UTP ケーブルの使用は推奨いたしません。耐ノイズ性能を高める為には別に指定す る STP ケーブルをご使用ください。)

## 1.2 仕様

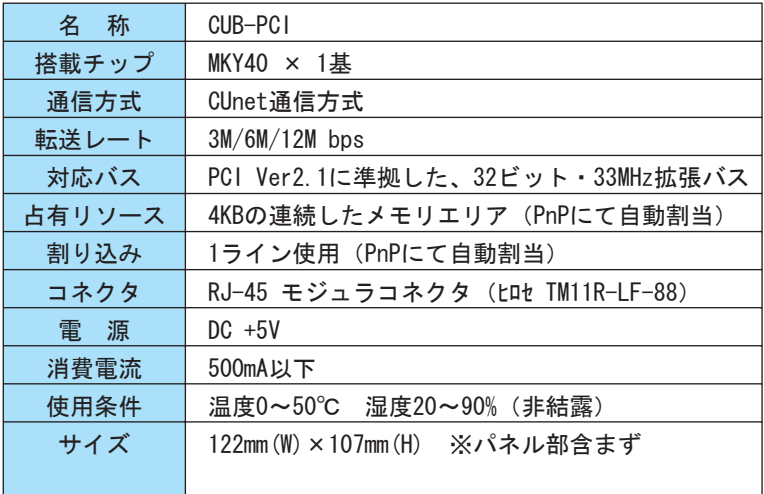

## 1.3 コネクタ仕様

CUB-PCI のパネル面とその詳細を以下に示します。 消費電流 使用条件  $\theta$  =  $\theta$ 温度0~50℃ 湿度20~90%(非結露)

 $\mathcal{A}(\mathcal{A})$ 

占有リソース

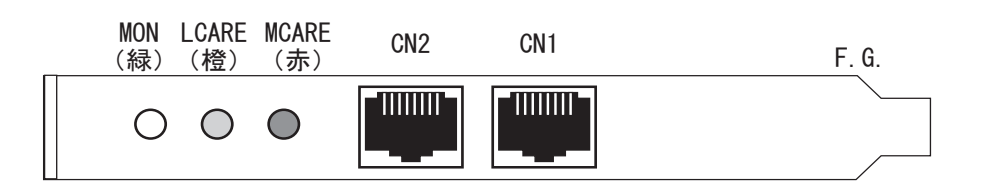

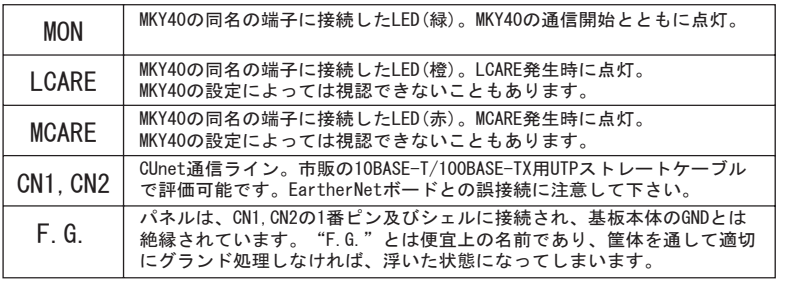

CN1,CN2 の結線および、通信ドライバ・レシーバ周りの回路図を以下に示します。

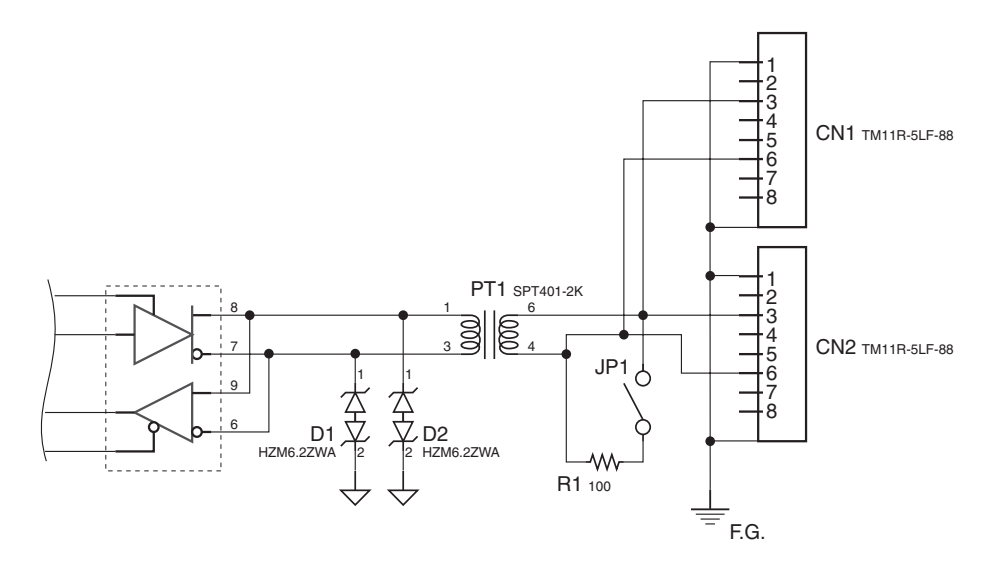

## 1.4 ディップスイッチ

CUB-PCIには4個のディップスイッチがあります。これらのスイッチの設定は、JP1によるター ミネーションの設定を除いてソフトウェアによって設定することも可能です。S.A. や OWN などを予 め固定的に設定して置きたい場合などに有効です。

また、複数の CUB-PCI を同一の機器でコントロールする場合、各 CUB-PCI に違う S.A.(OWN) を設 定して置き、その値を読み込むことで、ソフトウェアから特定の CUB-PCI デバイスを見つけること が出来ます。ただし、このような使い方をした場合、必要に応じて実際に使用する S.A. (OWN)は、 ソフトウェアで設定し直すことになります。

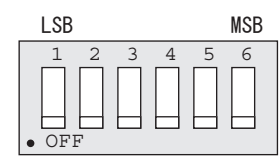

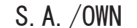

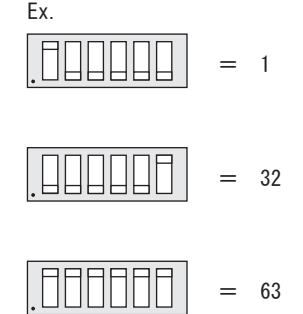

 $=$  Termination ENABLE

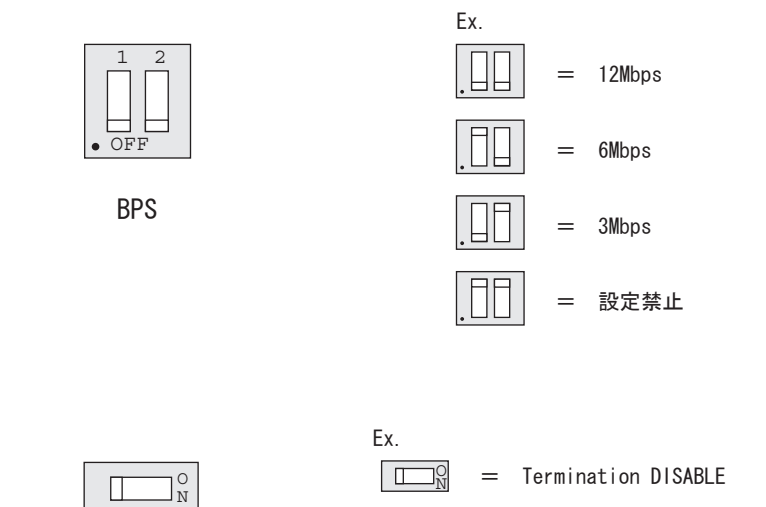

J P1 によるターミネーション抵抗設定は通信ラインの物理的な始点・終点の 2 箇所のみ有効にし てください。

 $\Box$ 

ターミネーション抵抗設定は、伝送距離に直接影響します。

JP1

## 1.5. メモリマップ

以下に、CUB-PCI のメモリマップを示します。

メモリマップ中のアドレスは CUB-PCIの先頭アドレスからの相対値であり、実際のアドレスはボー ドの先頭アドレス値を加算したアドレスになります。

各エリアの詳細は、『CUnet ユーザーズマニュアル』をご参照ください。

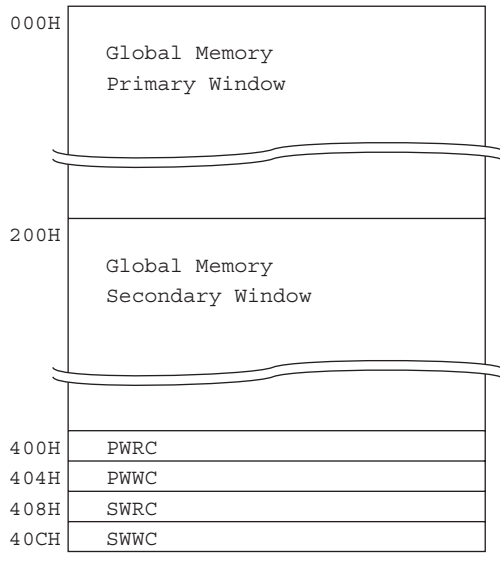

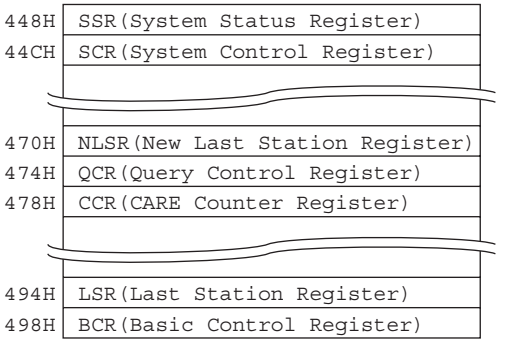

CHIP RESET FLAG

800H

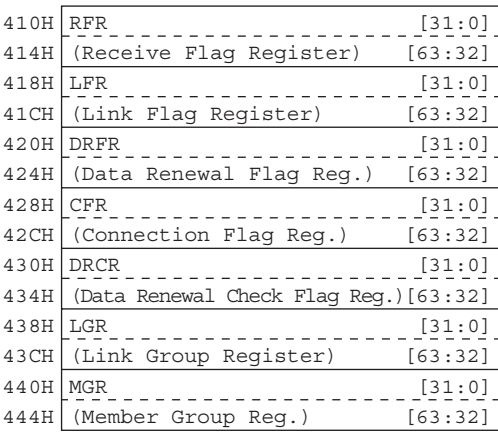

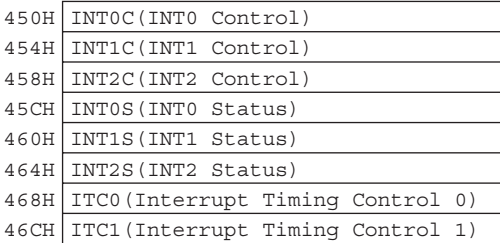

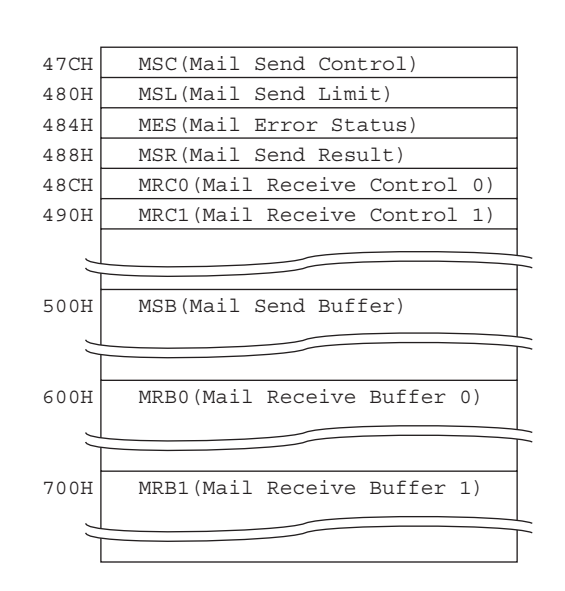

800H CHIP RESET FLAG

## CHIP RESET FLAG (800H)

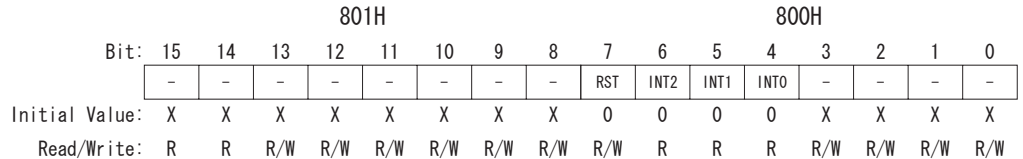

アドレス 800H のビット7は"CHIP RESET FLAG"です。

このフラグに1を書き込むことで、MKY40 チップの RST 端子ヘリセット信号を印加する事が出来 ます。リセットの終了に伴い、フラグも自動的に 0 に書き戻されます。

I N T2 ~ I N T0 は、M K Y40 の同名の各端子の状態を表すリード専用ビットです。割り込みを使用す る場合、割り込み処理ルーチン内で割り込みの種類を判別するために参照します。

現在、初期値不定(X)で、書き込みも可能になっているビットは、将来の予約となっていますので、 これらのビットを操作してはいけません。

具体的には、リセットの際は、一度 800H をバイトリードし、その値とリセットのための"80H" を論理 OR した値を再び 800H にバイトライトします。

802H,803H はリード専用で常に FFH が読めます。800H ~ 803H の 4 バイトは 800H 以降の全エリア にリード可能なイメージがありますが、将来のためにアクセスしないようお願いします。

## 2 付属ソフトウェア

## 2.1 概要

CUB-PCI 付属 CD-R 内の"Dll"フォルダには、Microsoft Windows Me/2000 Pro に対応したドラ イバ及び DLL が含まれております。

初めて CUB-PCI を搭載して PC を立ち上げる時、Windows のハードウェア追加ウィザードに従い、 付属 CD-R より WDM ドライバをインストールしてください。尚、Windows 2000 では、デバイスドラ イバのインストールにはアドミニストレータ権限が必要になりますので、ログインの際にご注意く ださい。

Windows の仕様上、ユーザアプリケーションから CUB-PCI へのアクセスは、全て付属のデバイス ドライバを通して行われます。しかし、デバイスドライバ呼び出しは複雑な処理が必要なので、そ れらをラッピングして簡略化したインターフェイスを提供するのが CUBPCI.DLL に含まれる CUB API です。

Microsoft Windows Me/2000 をホスト OS として利用される場合は、これらの付属ソフトウェアを 利用することで、Microsoft Visual Basic をはじめ、多数のプログラミングツールを使って簡単に MKY40 をコントロールすることができます。

今後も、対応 OS の拡大や、アップバージョンのリリース等も予定しておりますので、随時、弊 社 web ページ (http://www.steptechnica.com/)にてご確認ください。

## 2.2 著作権・免責

本製品付属 CD-R に収められた、全てのドキュメント・プログラム・プログラムソースの著作権は、 株式会社ステップテクニカが所有しています。株式会社ステップテクニカは、以下の注意事項を了 承された個人・法人、または、その他の団体が弊社製品 CUB-PCI を利用する場合に限り、これら著 作物の複製・利用をする権利をライセンスするものであり、株式会社ステップテクニカに無断でこ れら著作物の一部または全部を改訂・再配布したり、上記以外の目的のために複製・利用すること はできません。

## 【注意事項】

- 本製品付属 CD-R 内のソフトウェア及び、弊社 web ページより入手した全てのソフトウェ アの使用による、いかなる結果に対しても弊社は一切責任を負いません。
- ライブラリの説明は、よく読み、正しくお使いください。
- 仕様・内容は、将来予告無く変更になる場合があります。 弊社は、将来への互換性について、 一切保証いたしません。
- 弊社製品以外の OS や開発環境等に関するお問い合わせはサポートいたしかねます。
- バグ・不具合などを発見された方は、弊社技術部までご連絡ください。

技術部 e-mail: wish@steptechnica.com

## 2.3 ファイルの種類

付属 CD-R の"Dll"フォルダに収められたファイルは以下のとおりです。

#### CubPci.dll

DLL 本体です。Windows のシステムフォルダか、本 DLL を使用するユーザプログラムと同じディ レクトリにコピーしてお使いください。

#### CubPci.lib

Microsoft Visual C++ 用のインポートライブラリです。 同バージョン 5.0 で作成した物です。

#### CubPci.h

DLL のヘッダファイルです。ご使用の際は、Windows.h より後ろにインクルードしてください。

## 2.4 使用方の概略

CUBPCI.DLL を使いコンピュータに搭載された CUB-PCI デバイスをコントロールするためには、必 要な初期化処理と終了処理があります。その際の手順を以下に示します。

```
// DLL バージョン 1.xx 用に作ったアプリケーションの場合
  int Version = CubGetVersion();
  if( Version < 0x100 || Version > 0x1FF ) {
         printf("互換性の無いバージョンの CUBPCI.DLL です。\n");
         exit(1);}
//1. コンピュータに搭載された CUB-PCI デバイスの数を取得します。
//(1 枚しか搭載されていないことが分かっ ている場合は、省略しても構いません。)
  const int Count = CubCountDevice();
  if( Count < 1 ) {
         printf("CUB-PCI が存在しません。\n");
         exit(1);}
//2.CUB-PCI デバイスへのハンドルを取得します。
//(1 枚しか搭載されていないことが分かっ ている場合は、引数を 0 でオープンします。)
  HANDLE CubHandle[Count];
  for( int i = 0; i < Count; i++ ) {
          CubHandle[i] = CubOpenHandle( i );
         if( CubHandle[i] == INVALID HANDLE VALUE ) exit(1);
  }
//
// この位置で CUB-PCI の制御を行えます。
//
//3. コントロールの終了したハンドルをクローズします。
  for( int i = 0; i < Count; i++ ) {
          CubCloseHandle( i );
   }
```
## 2.5 制限事項

本ライブラリ内の API は複数スレッドから同時に使用することはできません。アプリケーション をマルチスレッド構成にする場合、同時呼び出しが起こらないよう配慮してください。

## 2.6 API 仕様

## CubGetVersion

#### 書式

UINT CUBAPI CubGetVersion( void )

説明

ライブラリのバージョンを調べます。

#### パラメータ

なし

#### 戻り値

ライブラリのバージョンを表す符号なし整数値。

#### 備考

必須ではありませんが、CUBPCI.DLL を利用するユーザアプリケーションで、DLL に対する互換性 チェックを行うことで安全性を高めることが出来ます。ここでいう安全性とは、互換性の無い関数 コールをあらかじめ避けることでプログラムの強制終了などを避けることを意味します。

CubGetVersion()API は DLL のバージョンを取得する API です。この API の返す 16 進数のバージョ ン番号には以下の意味があります。

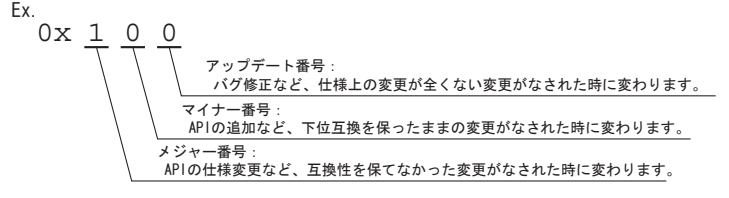

上記のとおり、16 進 2 桁目以下の数字は互換上無視して構いませんが、3 桁目より上位の値が変 わっている場合、CUBPCI.DLL の API をコールしないことをお奨めします。この互換性チェックは、 初期化処理よりも先に行う必要があります。

## CubCountDevice

## 書式

INT CUBAPI CubCountDevice( void );

#### 説明

存在する CUB-PCI デバイスの数を調べます。CUB-PCI の枚数が既に分かっている場合は、呼び出 す必要はありません。

この関数で 1 以上の戻り値が得られない場合は、CubOpenHandle() も必ず失敗します。

#### パラメータ

なし

#### 戻り値

```
-1 10 枚以上。
0 1 枚も存在しない。
1 \sim 9 1 \sim 9 \text{ K}<sub>0</sub>
※ 10 枚以上を利用される場合は、弊社技術部にお問い合わせください。
```
## CubGetLastError

#### 書式

UINT CUBAPI CubGetLastError( void );

#### 説明

プロセスが最後に呼び出した CUB API の終了状態を調べます。

#### パラメータ

なし

#### 戻り値

CubPci.h で以下のように定義されています。

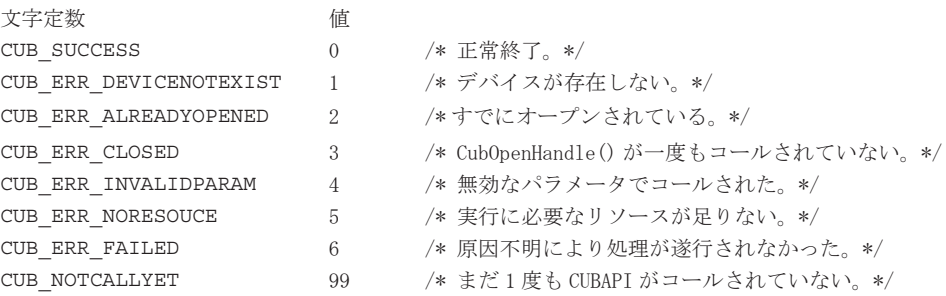

## CubOpenHandle

#### 書式

HANDLE CUBAPI CubOpenHandle ( int Instance );

#### 説明

指定したインスタンスの CUB-PCI ボードへのハンドルを返します。同じインスタンスから複数の ハンドルを得ることも可能です。現バージョンで CUB\_ERR\_ALREADYOPENED による失敗はありません。 これ以降に解説する CUB API はすべて、CubOpenHandle() で取得したハンドルを使って呼び出し ます。また、全ての処理が終わったあとは、CubCloseHandle() を呼び出してハンドルを閉じてくだ さい。

#### パラメータ

Instance 0 基点のボードの通し番号

複数ボードが存在する時に、各ボードのハンドルを個別に得るためのボード番号であり、搭載さ れているボードが 1 枚のみであれば、0 を引数にしてオープンします。

#### 戻り値

成功時には HANDLE 型のハンドルが返されます。失敗時には INVALID\_HANDLE\_VALUE が返され、 CubGetLastError() で原因を確認します。

INVALID\_HANDLE\_VALUE 文字定数は windows.h をインクルードすることで使用可能です。

## CubCloseHandle

#### 書式

BOOL CUBAPI CubCloseHandle( HANDLE CUBHandle );

#### 説明

CubOpenHandle() で取得したハンドルを閉じます。

#### パラメータ

CUBHandle 閉じるハンドル

#### 戻り値

成功すれば TRUE、失敗したら FALSE を返します。

## CubReadByte, CubReadWord, CubReadDWord

#### 書式

BOOL CUBAPI CubReadByte( HANDLE CUBHandle, ULONG Adr, BYTE\* Dat ) BOOL CUBAPI CubReadWord( HANDLE CUBHandle, ULONG Adr, WORD\* Dat ) BOOL CUBAPI CubReadDWord( HANDLE CUBHandle, ULONG Adr, DWORD\* Dat )

#### 説明

CUB-PCI の指定アドレスからバイト / ワード / ダブルワードデータを取得します。

#### パラメータ

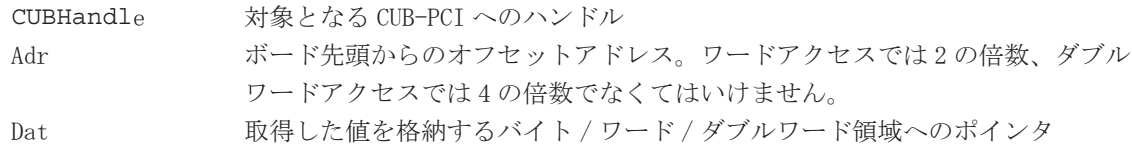

#### 戻り値

成功すれば TRUE を返し、失敗したら FALSE を返します。

## CubWriteByte, CubWriteWord, CubWriteDWord

#### 書式

BOOL CUBAPI CubWriteByte( HANDLE CUBHandle, ULONG Adr, BYTE Dat ) BOOL CUBAPI CubWriteWord( HANDLE CUBHandle, ULONG Adr, WORD Dat ) BOOL CUBAPI CubWriteDWord( HANDLE CUBHandle, ULONG Adr, DWORD Dat )

#### 説明

CUB-PCI の指定アドレスへバイト / ワード / ダブルワードデータを書き込みます。

#### パラメータ

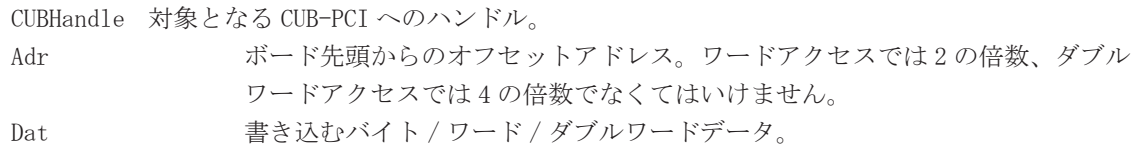

#### 戻り値

成功すれば TRUE を、失敗したら FALSE を返します。

## **CubGetBlock**

#### 書式

BOOL CUBAPI CubGetBlock( HANDLE CUBHandle, ULONG Bno, void\* Dat )

説明

プライマリウインドーを利用して、グローバルメモリの指定したプロックに対しデータハンドリン グされた読み込みを行います。読み込むデータは、必ず1ブロック (8 バイト)になります。格納先の サイズに注意してください。

データハンドリングについての詳細は、「CUnet ユーザーズマニュアル」をご覧ください。

#### パラメータ

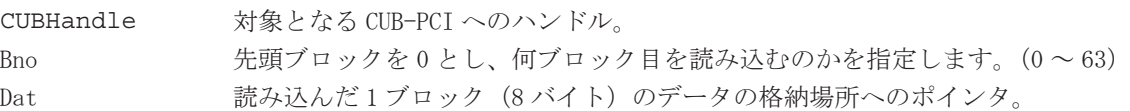

#### 戻り値

成功すれば TRUE を、失敗したら FALSE を返します。

## **CubSetBlock**

#### 書式

BOOL CUBAPI CubSetBlock( HANDLE CUBHandle, ULONG Bno, void \*Dat )

#### 説明

プライマリウインドーを利用して、グローバルメモリの指定したプロックに対しデータハンドリン グされた書き込みを行います。書き込むデータは、必ず1ブロック (8 バイト)になります。書き込む データのサイズに注意してください。

データハンドリングについての詳細は、「CUnet ユーザーズマニュアル」をご覧ください。

#### パラメータ

CUBHandle 対象となる CUB-PCI へのハンドル。

Bno 先頭ブロックを 0 とし、何ブロック目に書き込むのかを指定します。(0 ~ 63) Dat 書き込む 1 ブロック (8 バイト) のデータの格納場所へのポインタ。

#### 戻り値

成功すれば TRUE を、失敗したら FALSE を返します。

# MEMO

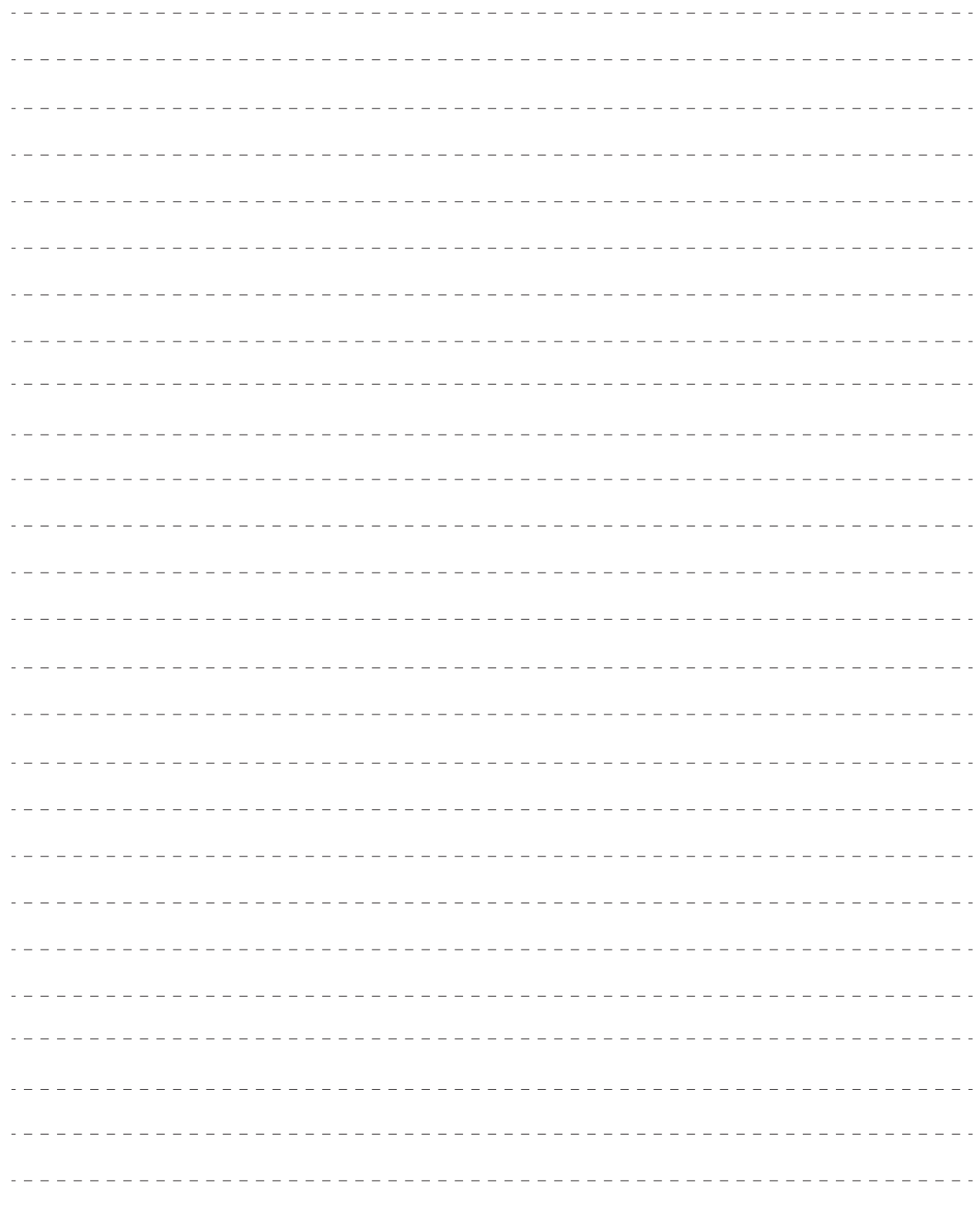

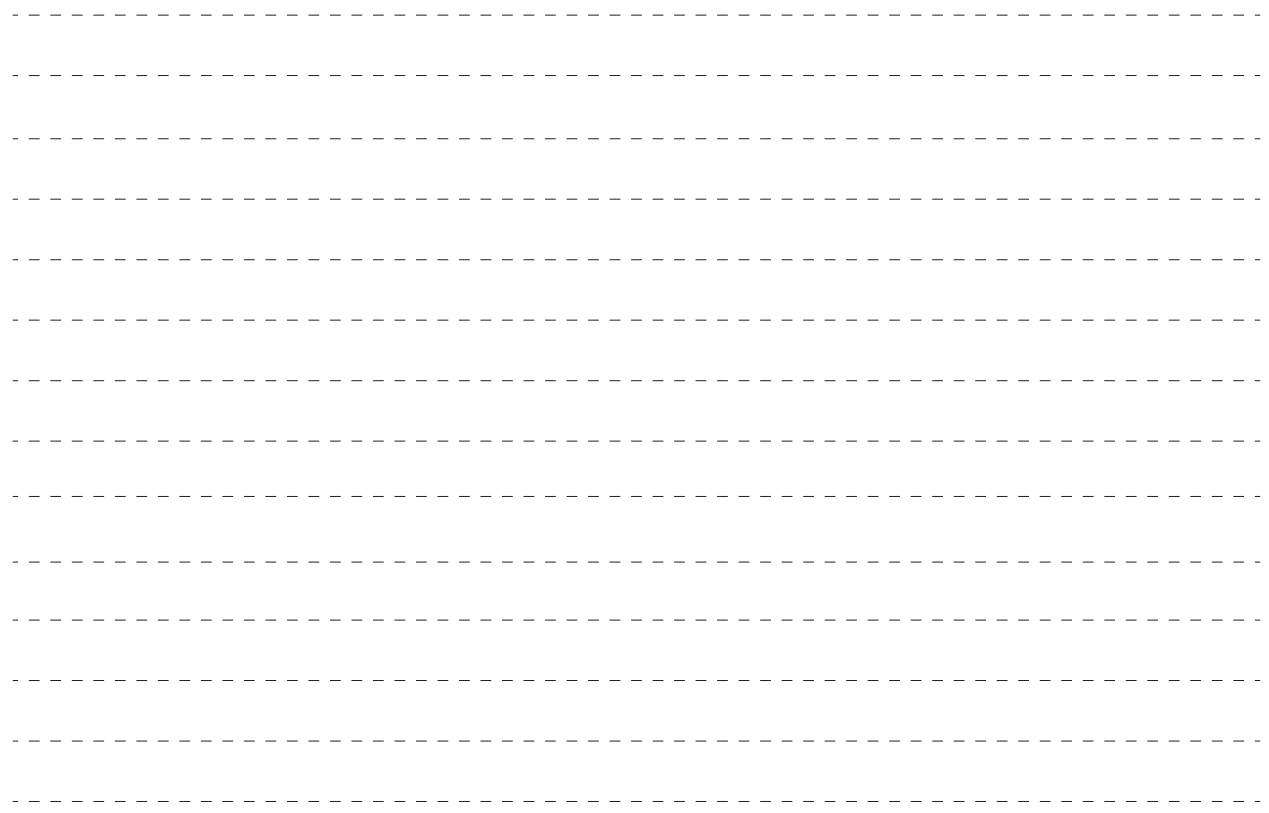

株式会社ステップテクニカ

〒 358-0011 埼玉県入間市下藤沢 757-3 TEL 04-2964-8804 FAX 04-2964-7653